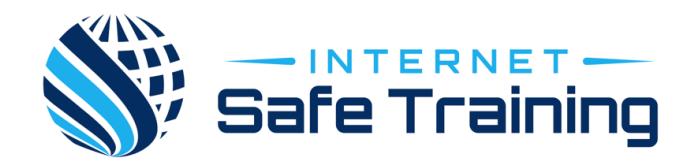

## Confidence When Gaming Online

The following is a direct extract from the site referenced.

PS3/PSP: 

The PS3 has several different settings; all of them are under

Settings > Security Settings.

Here you can find the option to restrict games, DVD and Blu-ray playback, website browsing, and access to the PSN Store.

The weird thing about the PS3's settings is that you choose based on a level between 1 and 11. They're a little confusing, but the options are broken down in the user agreement.

With parental controls enabled, you are always able to enter in a four-digit code to regain access to any content you'd like, and the content that is locked shows a lock icon on it when inserted into the disc player.

Parental controls are located in the same place on the PSP.

Xbox 360: 

The Xbox's parental settings are significantly easier to understand than the PS3's.

You need to head over to the Settings tab on your dashboard and then hit the Family icon.

You are able to set content control to block specific ratings, set timers, and limit access to online functionality.

You can also set exceptions under the Ratings and Content tab, so if you don't mind your child playing a specific game or two, you can give them access.

©Internet Safe Training

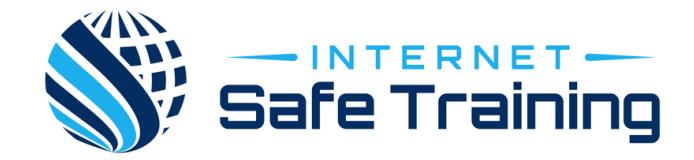

Like the PS3, you get a four-digit code to access content at any time.

It's also worth noting that some games have mature content filters (Gears of War 3, for example), but there is no way to discern this based on the box alone.

## Wii/DS/3DS:

While the Wii doesn't exactly have a ton of mature content available for it, you can still restrict access to games and the Internet. You can find the parental controls under

System Settings > Parental Controls.

Here you can block the web browser, online functionality, and games based on the rating.

Like the PS3 and Xbox, you get a four-digit code so you can regain access at any point. Parental controls are located in the same place on both the DS and 3DS handheld systems.

Reference - http://lifehacker.com/5868750/how-do-i-set-up-nonannoying-parental-controls-on-all-my-devices